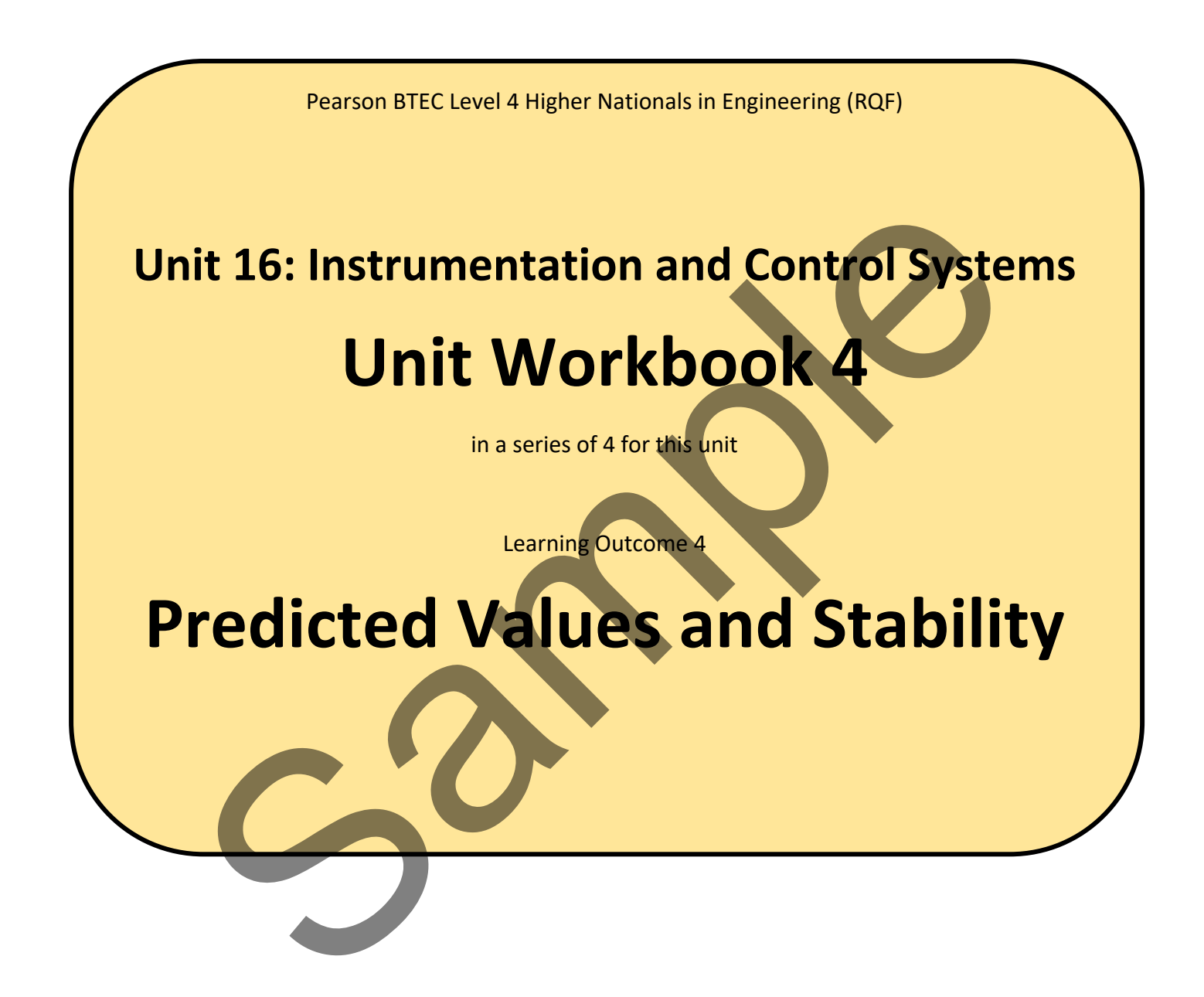

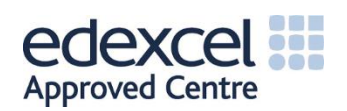

## Contents

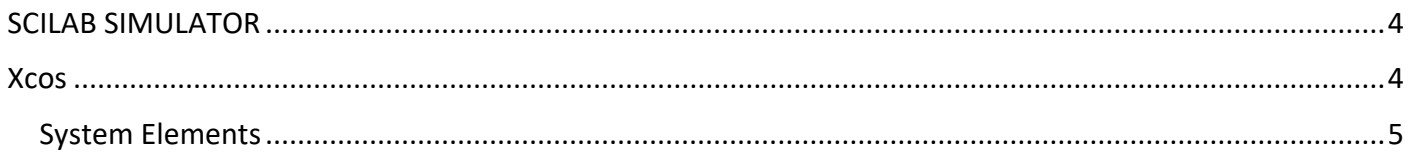

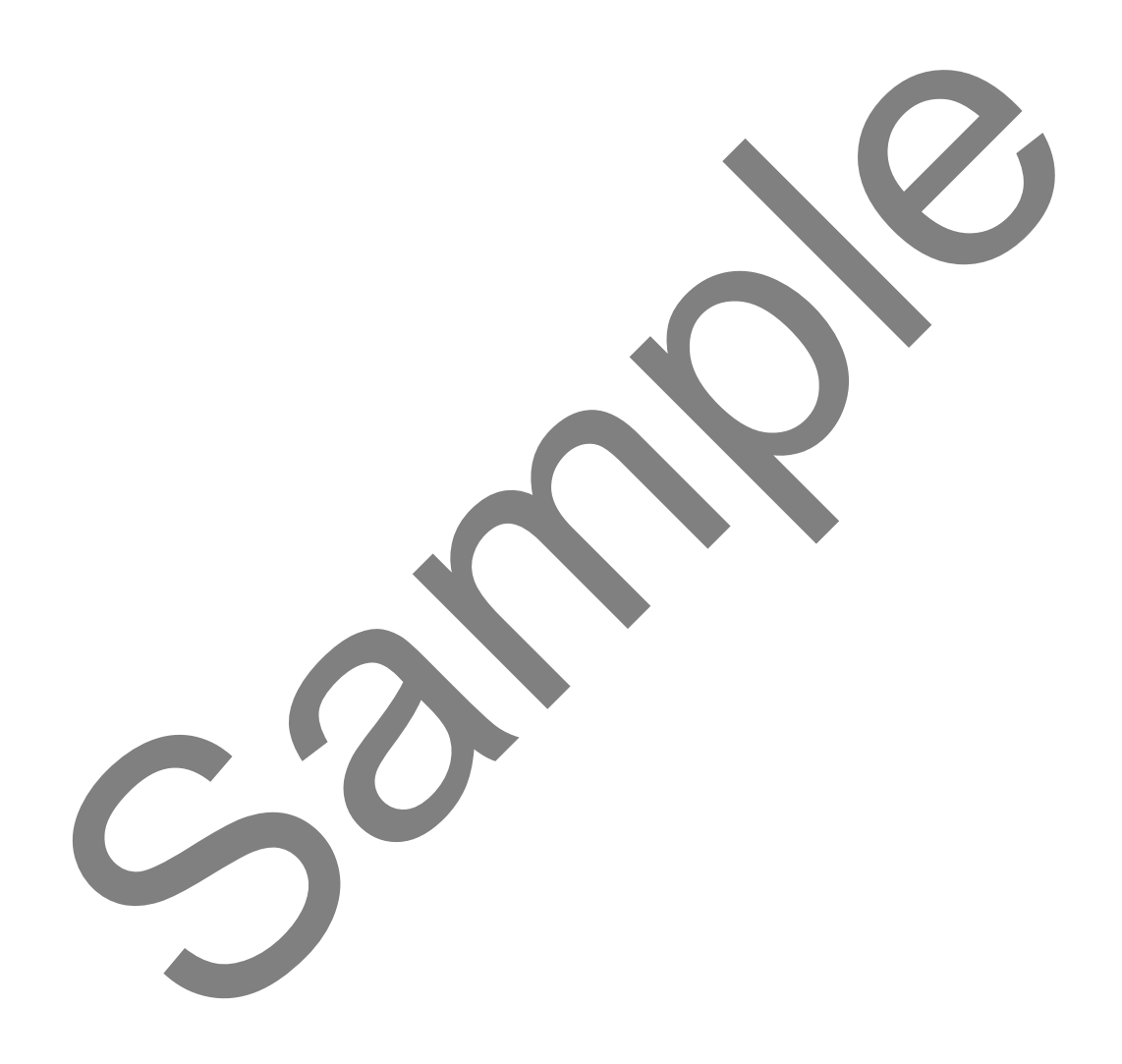

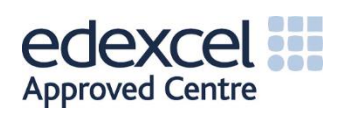

# LEARNING OUTCOME 4

#### **Apply predicted values to ensure stability within a control system**

• Apply predicted values to a control system using simulation to investigate system response accuracy, responses to a range of input signal types, stability of the system and possible improvements.

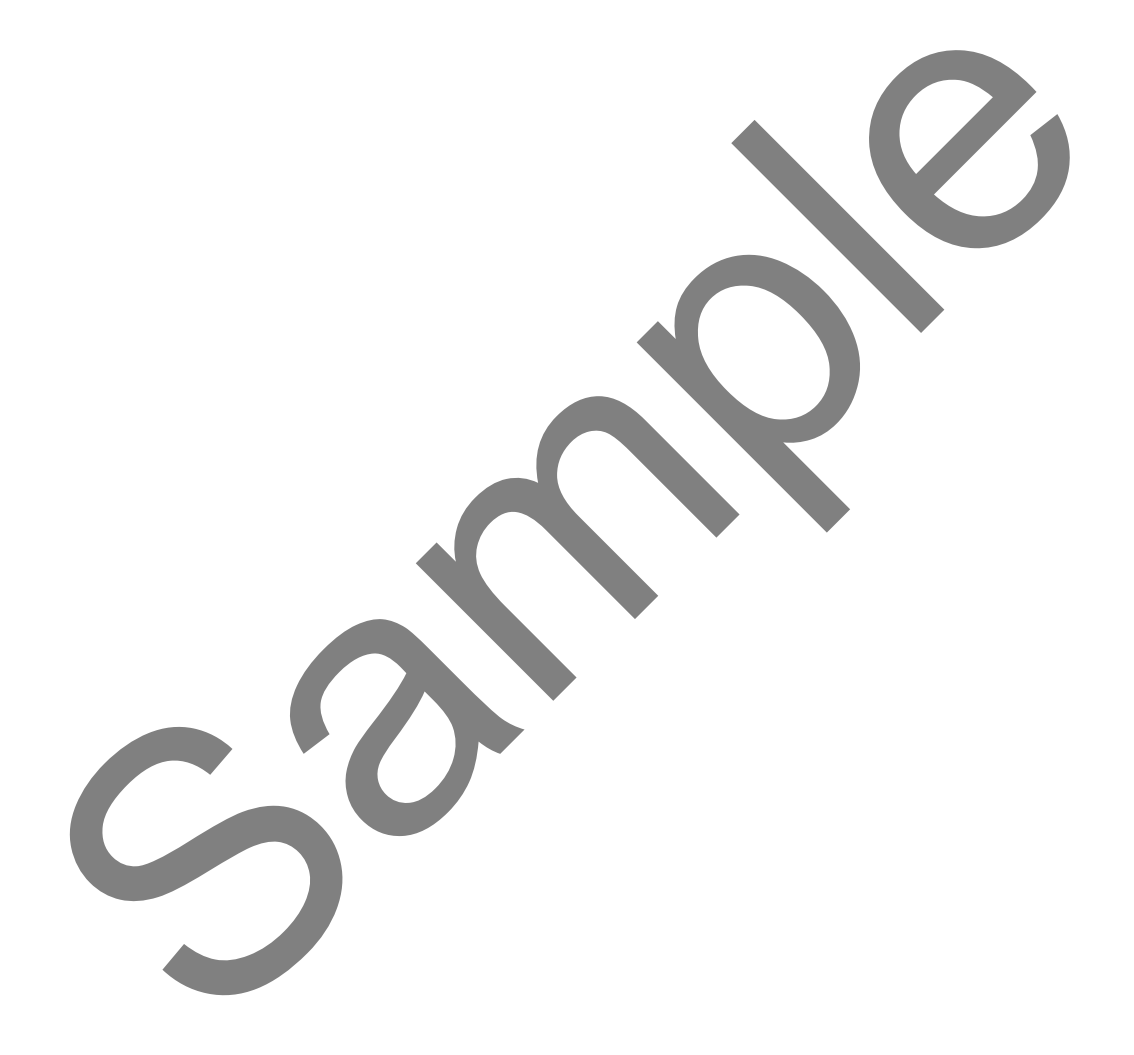

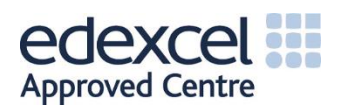

### SCILAB SIMULATOR

Scilab is an open source simulation environment used for mathematical, engineering and scientific applications. It can also be used for 2D and 3D visualisation, optimisation of algorithms, statistical analysis, signal processing, and, of specific importance to this learning outcome, control systems via the integrated Xcos simulator.

[Download and install Scilab from this link.](https://www.scilab.org/en)

#### Xcos

The Xcos simulator may be started from Scilab by clicking on Applications -> Xcos. This will then open the Xcos palette browser, containing many graphical tools which can be interconnected to produce almost any control system.

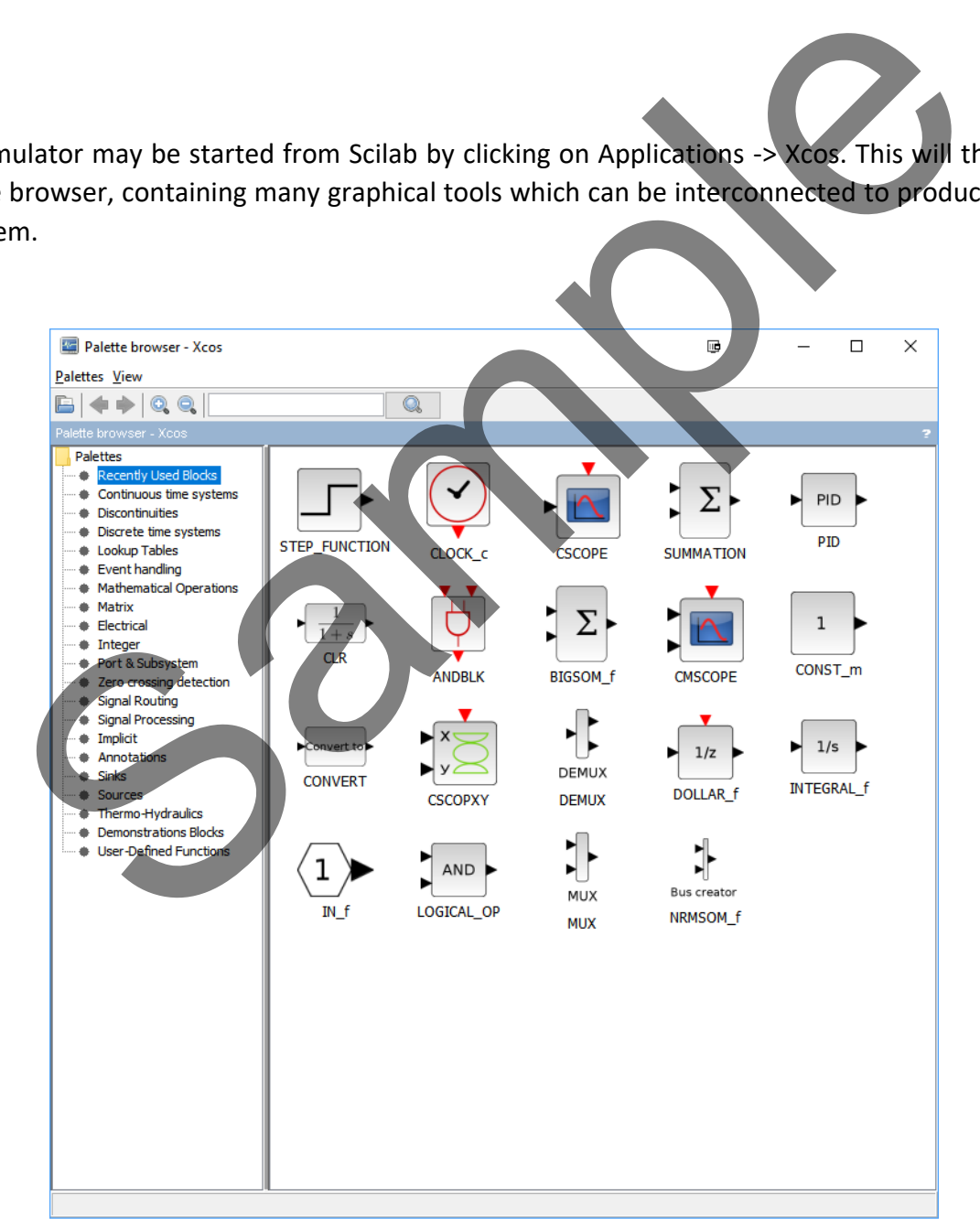

**Figure 1** *The Xcos palette browser*

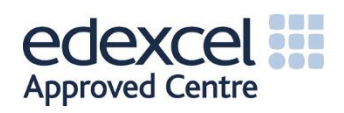

The assignment for this learning outcome asks you to build and simulate a control system using Xcos. Guidance on how to build such a system is [provided in this video.](https://www.youtube.com/watch?v=CC6yONnLSlY)

#### System Elements

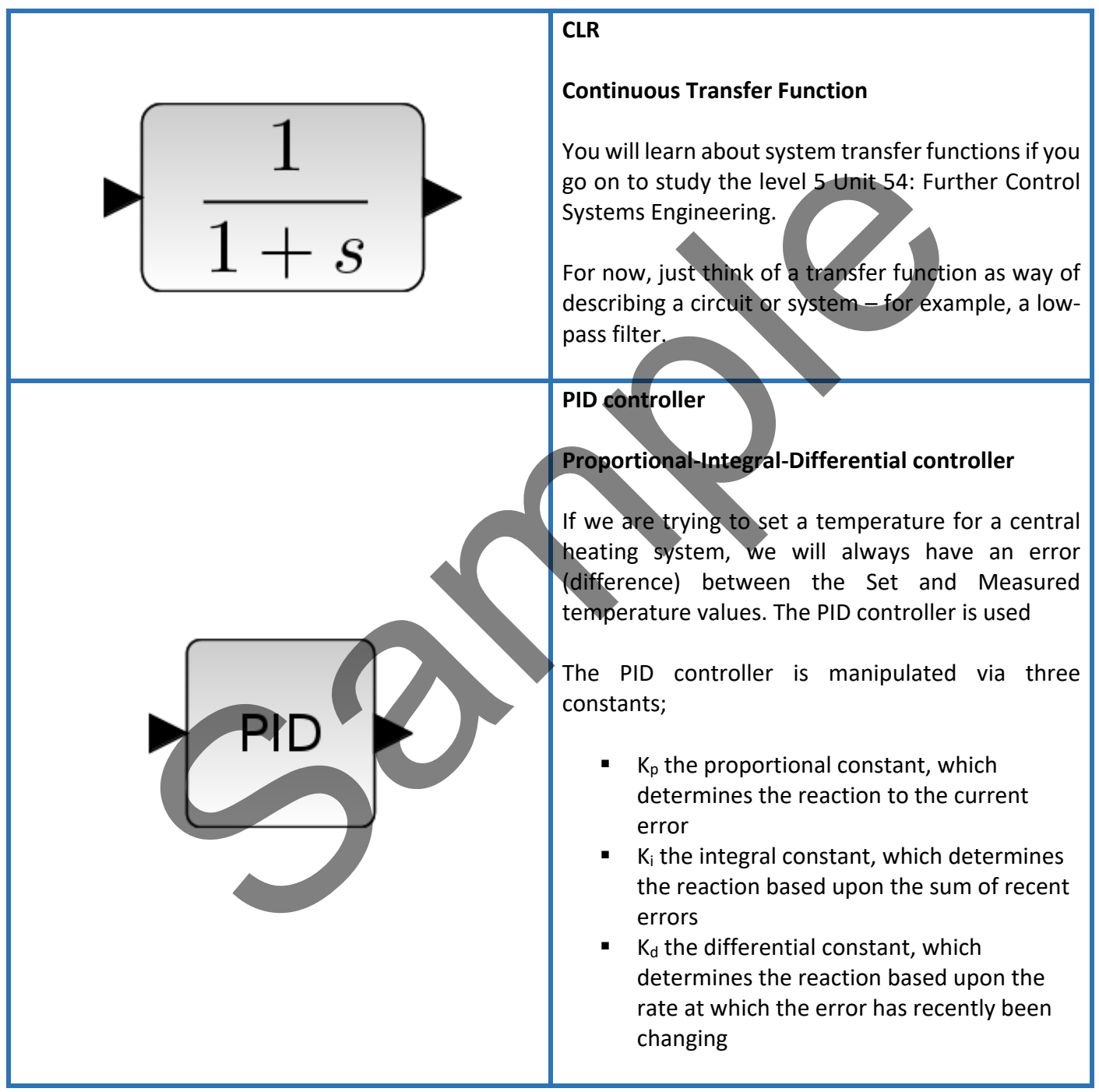

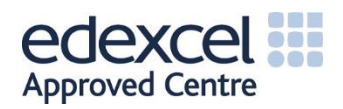